**WRAPSTAT AND WFI-EZ BEST PRACTICES**

### **GUIDE TO CONTENTS**

## **YOUTH RECORDS IN WRAPSTAT**

**Adding Youth Information**

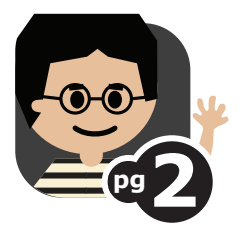

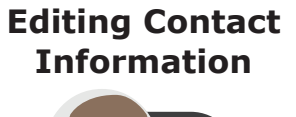

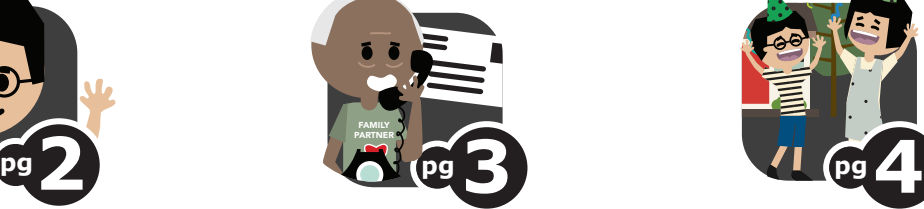

**Assigning a New Care Coordinator**

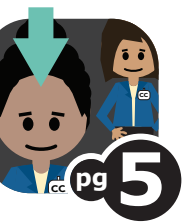

**Re-Enrolling Youth**

**Discharging Youth**

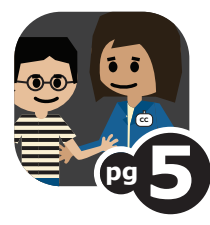

# **WRAPSTAT EVALUATION CYCLE**

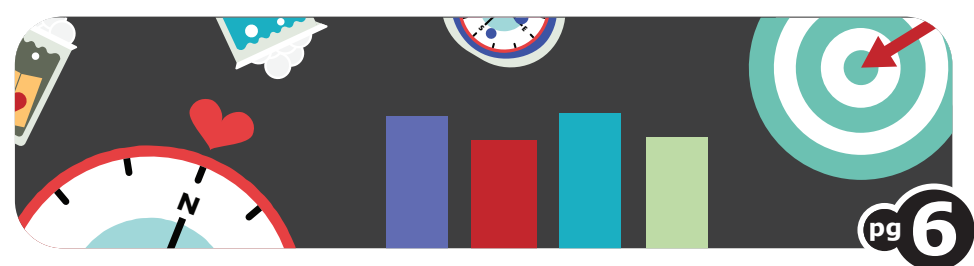

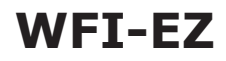

**Administering the WFI-EZ**

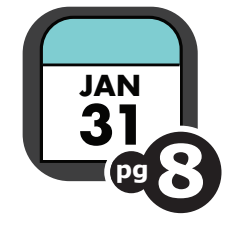

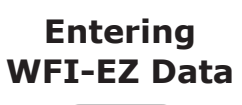

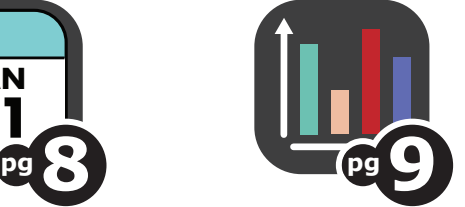

# **WFI-EZ WFI-EZ MESSAGE CENTER**

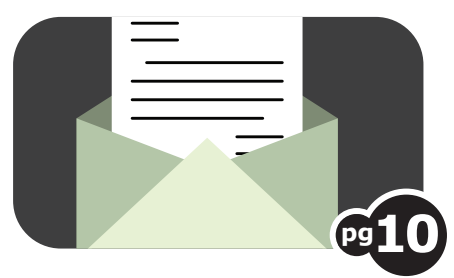

© 2021 Systems of Care Institute, Portland State University

# **YOUTH RECORDS IN WRAPSTAT**

**WRAPSTAT AND WFI-EZ BEST PRACTICES**

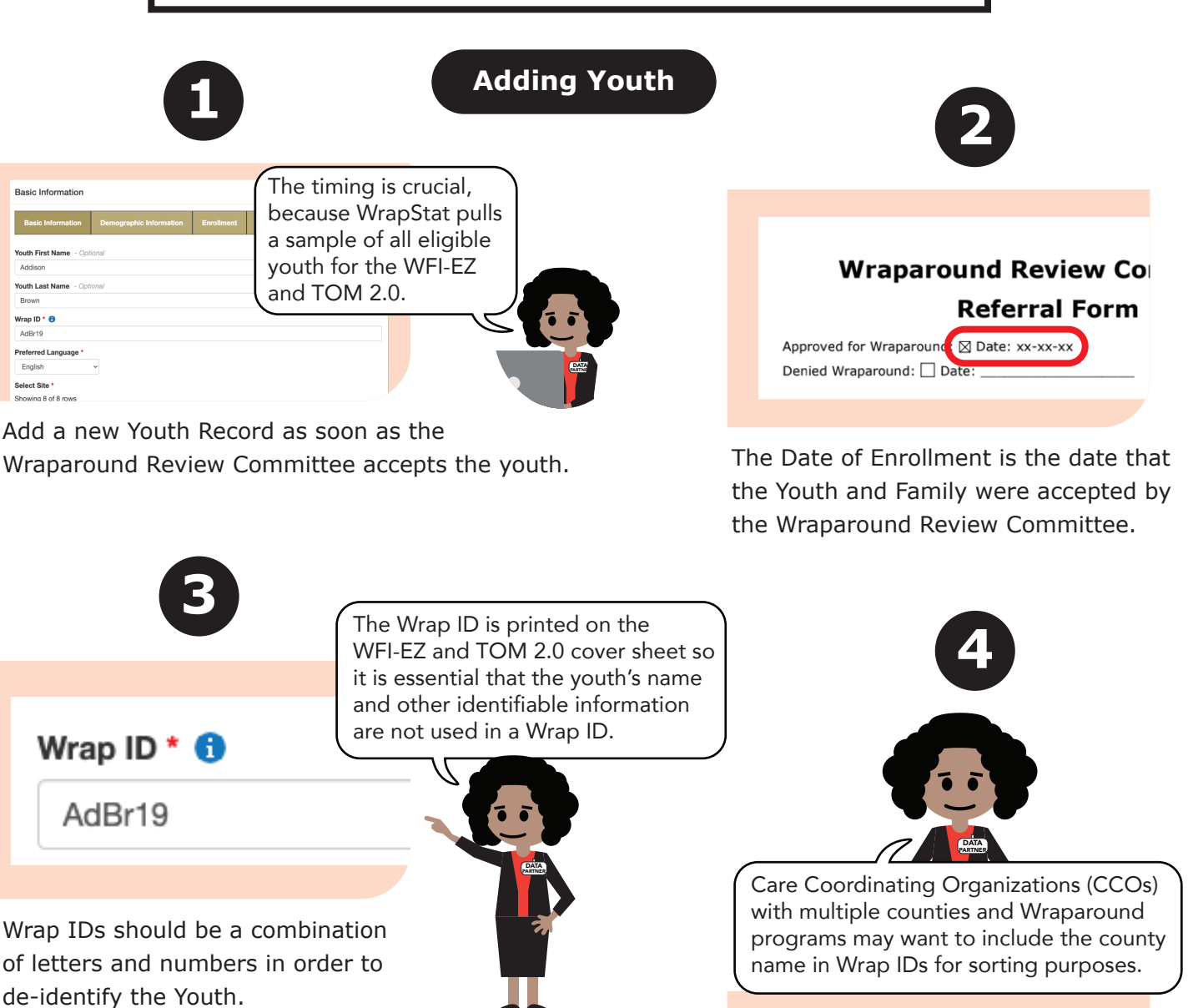

**[Tip Sheet:](https://bityl.co/4wIQ)  Adding Youth in WrapStat**

**To add a new Youth Record, follow the steps in the "Tip Sheet: Adding Youth in WrapStat" at https://bityl.co/4wIQ**

Wrap IDs will have different formats, depending on how the CCO and the organization have decided to format it. CCOs and organizations will need to document this decision for future reference when new staff join.

Wrap ID  $*$   $\bigoplus$ 

Wash1984

continued **pg2**

© 2021 Systems of Care Institute, Portland State University

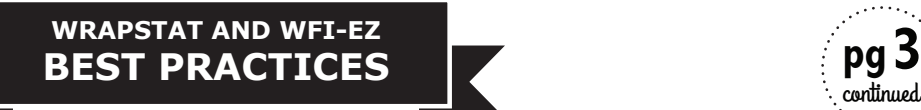

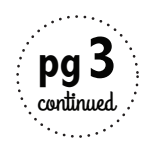

# **YOUTH RECORDS IN WRAPSTAT**

#### **Entering Contact Information**

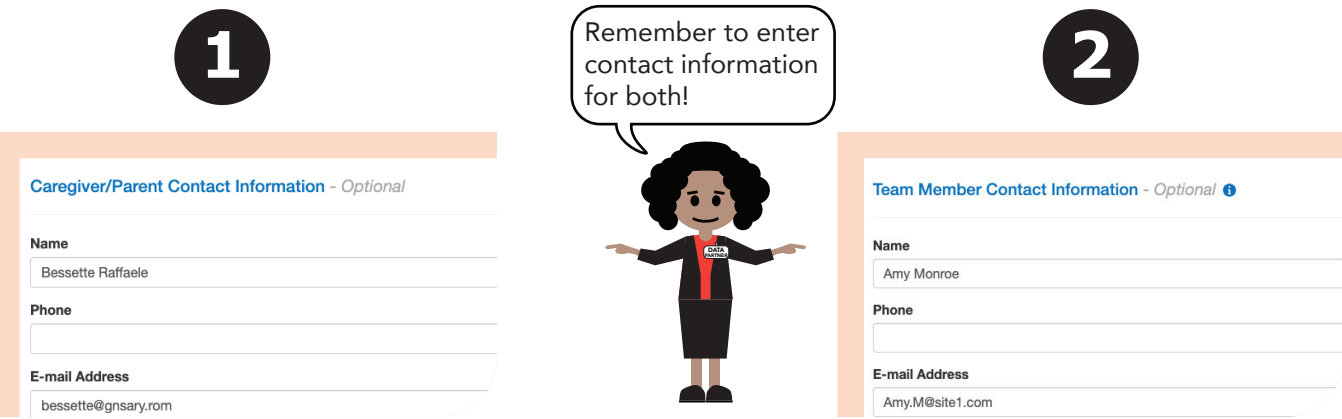

Enter contact information for only one (1) Caregiver AND one (1) Team Member (under the Data Management Tab). The WFI-EZ will be offered to the Caregiver and Team Member recorded in the Youth Record.

**The Data Management tab will show this contact information to assist you in data collection. The emails entered here can be used to send messages to participants in a WFI-EZ evaluation cycle.**

Programs should decide which Team Member type they are most interested in seeing in the WFI-EZ data and/or which Team Member type would be most helpful for program improvement efforts. Ensure that your program applies this decision consistently.

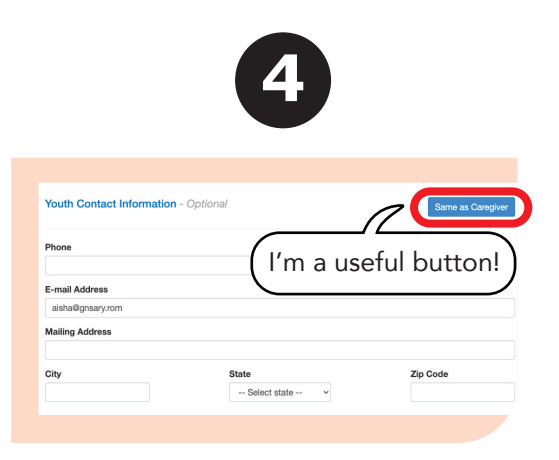

You can enable the same contact information as the Caregiver for the Youth, or add different contact information for them as needed.

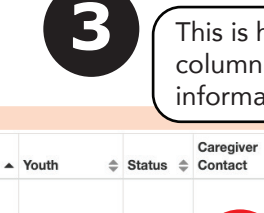

now the Caregiver Contact looks like when no contact tion has been entered.

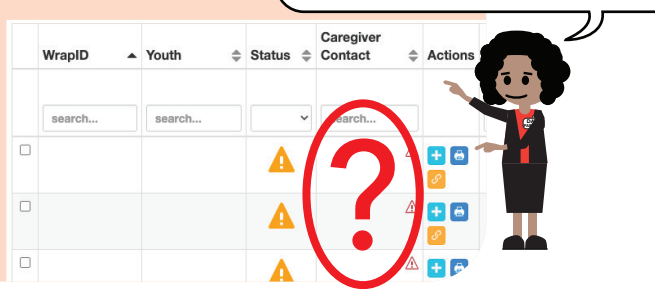

Add Caregiver and Team Member contact information before the youth has been in the Wraparound Planning Process longer than six months. This ensures that if they are selected to be included in the sample for WFI-EZ or TOM 2.0 Evaluation Cycle, you will already have their information.

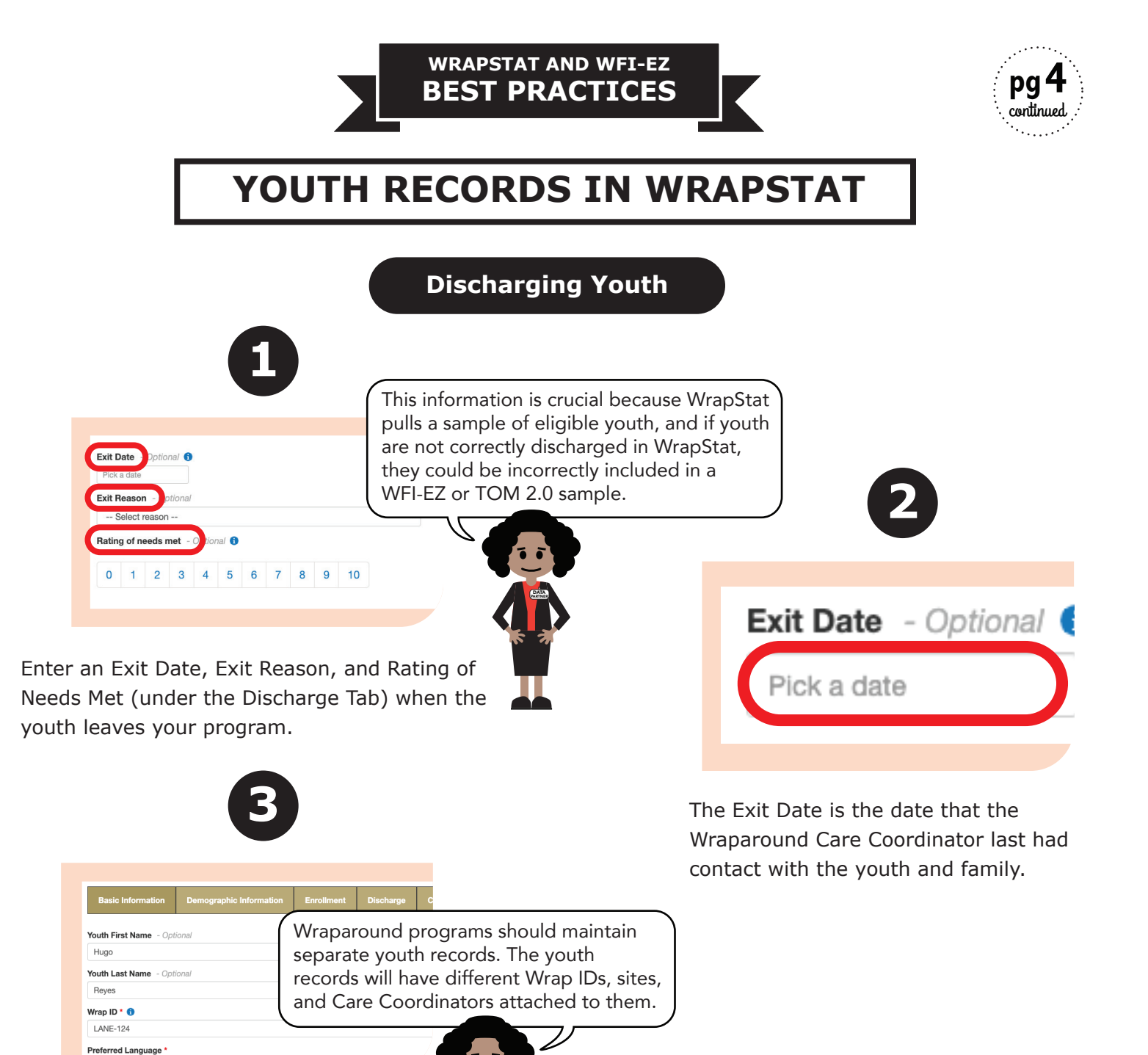

DATA PARTNER

If the youth is transferring to a different Wraparound program, the new organization

will create a new Youth Record.

English

**For help discharging youth, follow the steps in the "Tip Sheet: Discharging Youth in WrapStat" at https://bityl.co/4pyN**

**Tip Sheet: [Discharging](https://bityl.co/4pyN)  Youth in WrapStat**

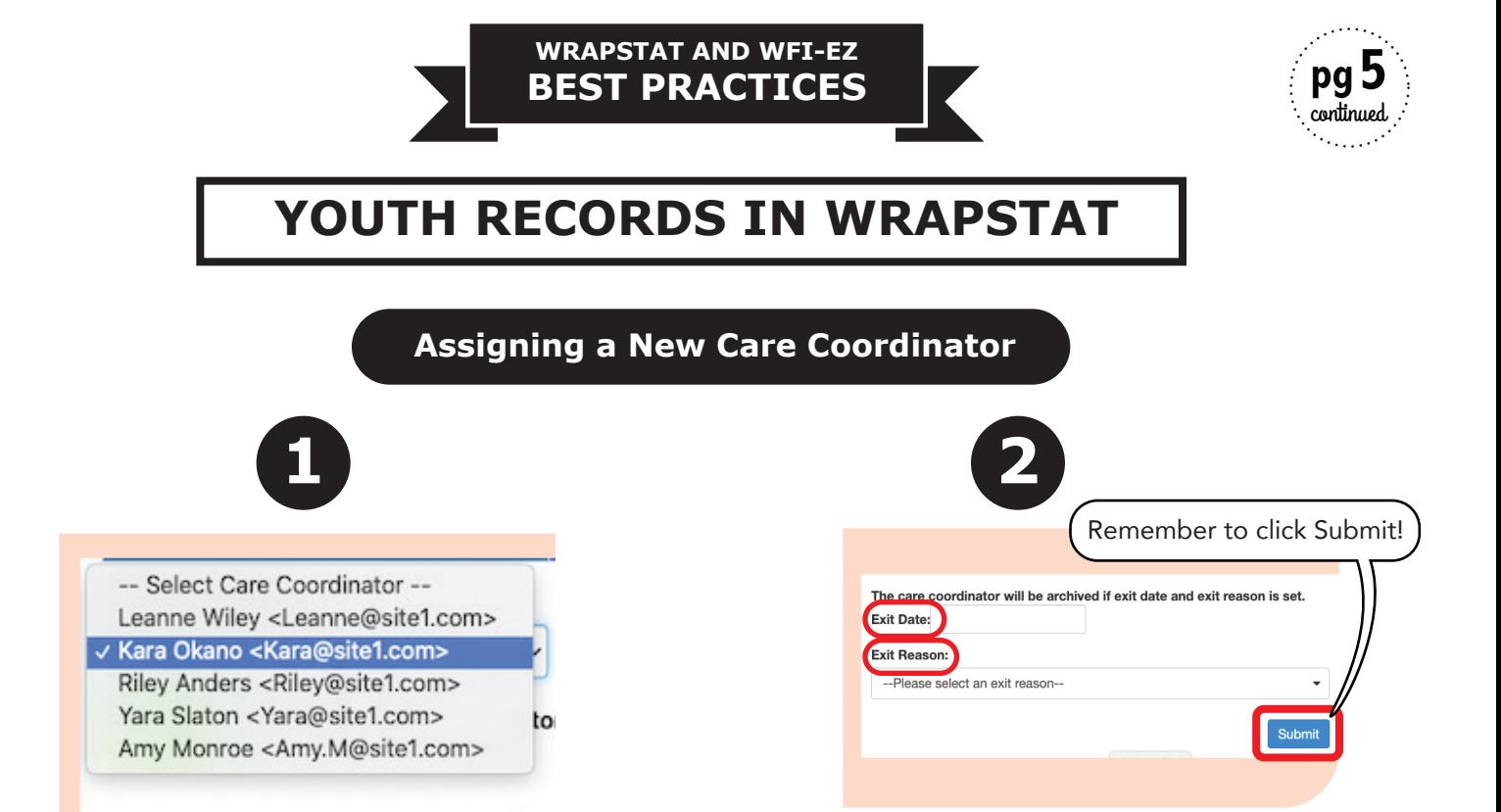

Assign the Youth Record to their new Wraparound Care Coordinator if their previous Care Coordinator leaves your organization while the youth and family are still in Wraparound.

Enter an Exit Date and Exit Reason (under the Management Tab) and click Submit to archive the Wraparound Care Coordinator who left.

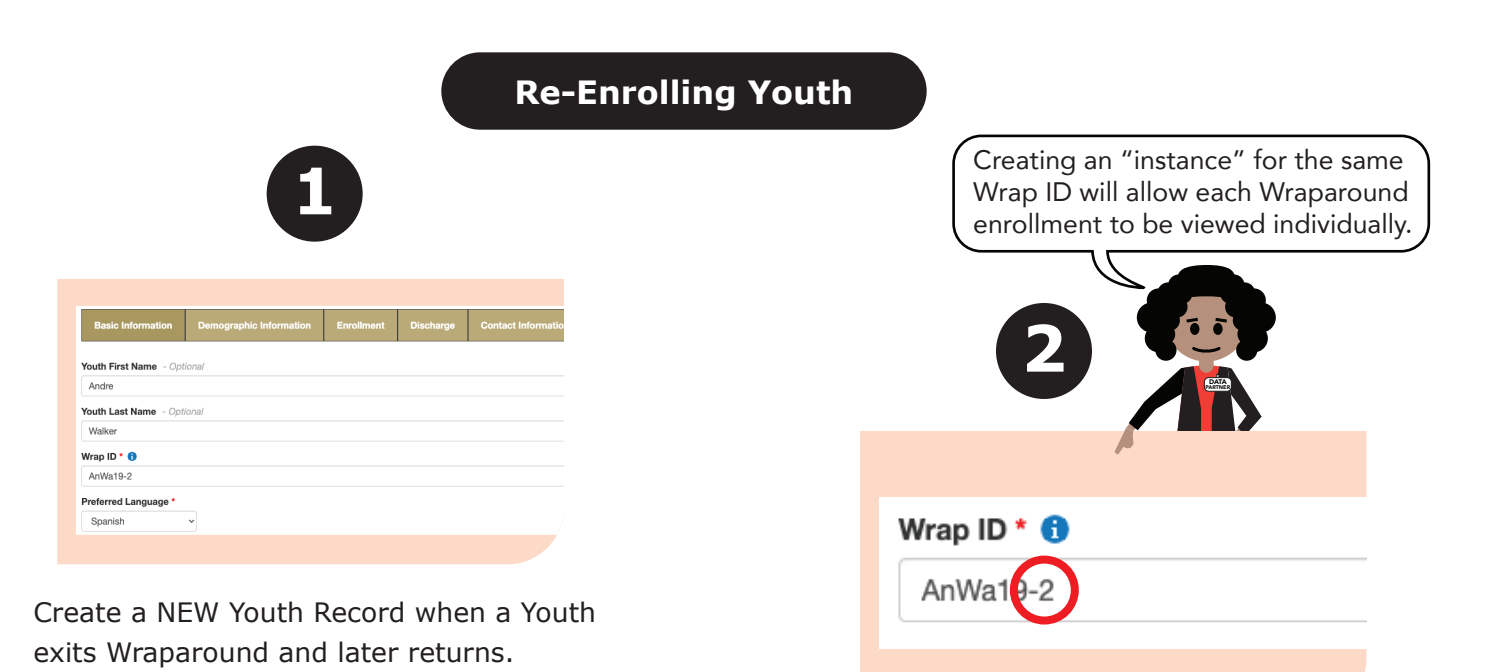

Use the same Wrap ID and add -2 or -3 depending on how many times the youth has been enrolled in your Wraparound program.

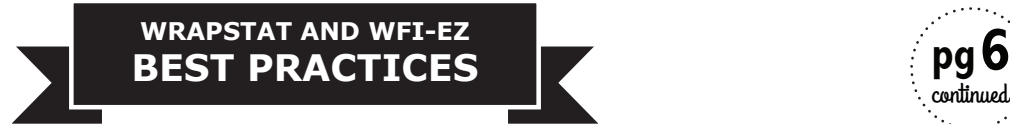

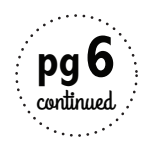

# **WRAPSTAT EVALUATION CYCLE**

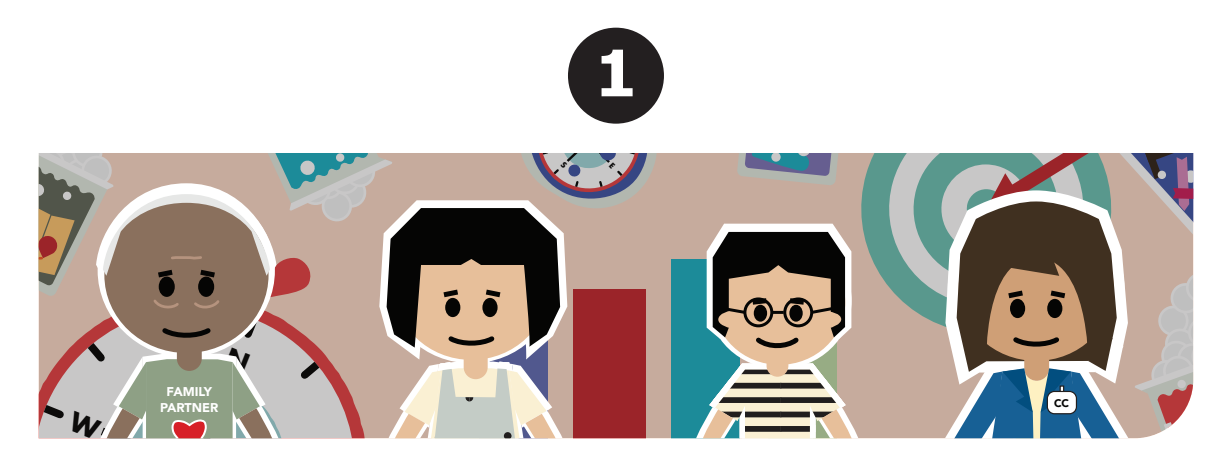

The WrapStat Evaluation Cycles are created at the state-level using the following criteria: **E**

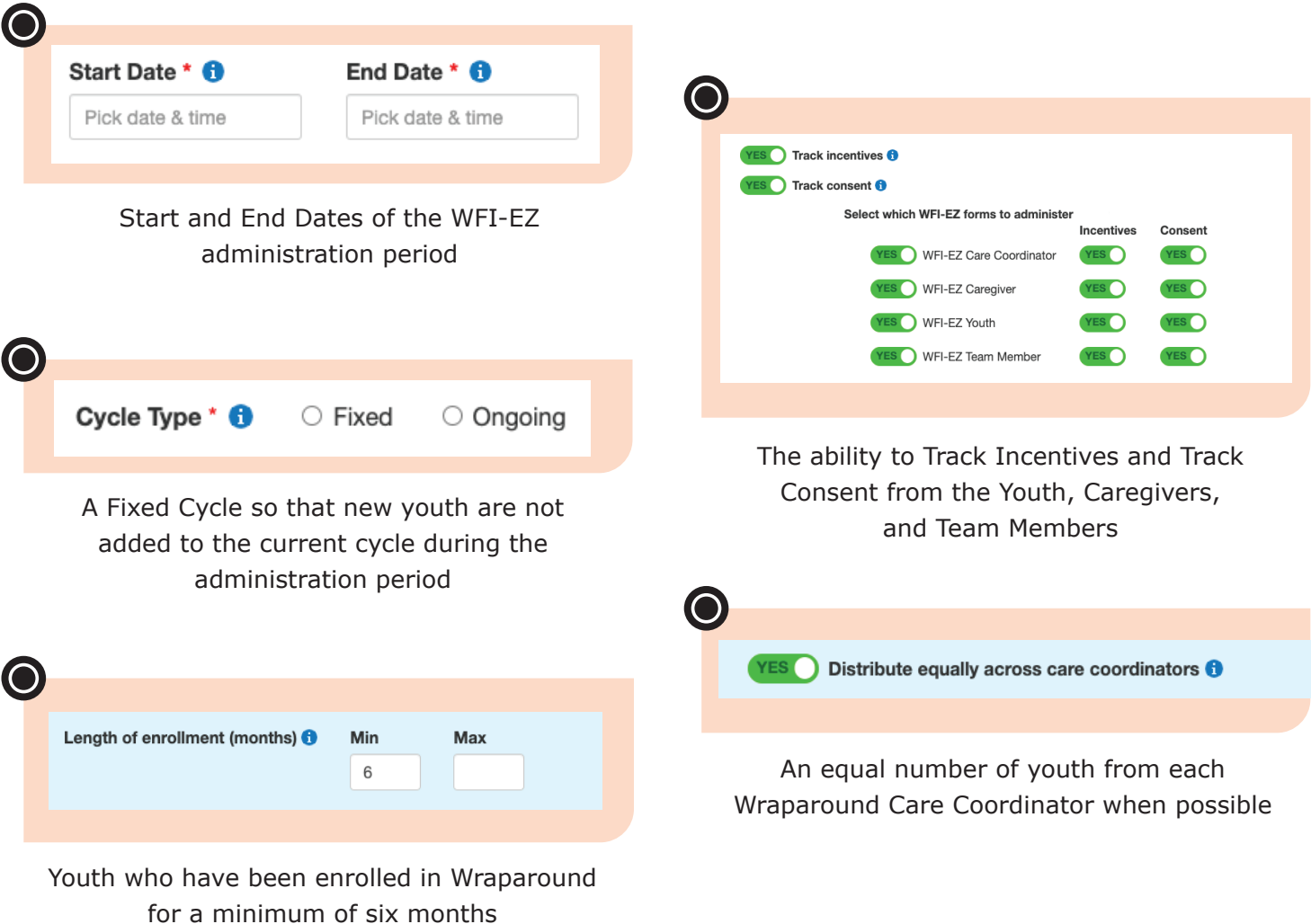

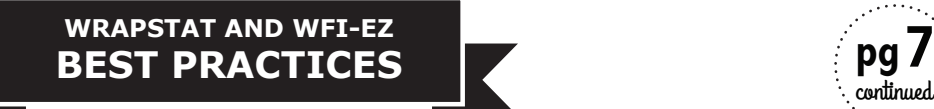

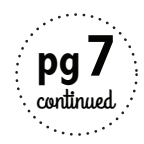

#### **WRAPSTAT EVALUATION CYCLE 2**  $\mathbf{0}\mathbf{-0}$  $\mathbf{c}$ FAMILY PARTNER WFI-EZ **TOM 2.0** WFI-EZ Caregiver WFI-FZ Care WFI-F7 Team Member WFI-EZ Youth Date Range Cycle Progress <sup>6</sup> **Select Cycle** Sample Size 07/22/2020 08:00 AM - 07/31/2020 11:30 AM  $46$ WFI-EZ Caregiver: JUL 2020 + **Closed**  $0$  of  $6$ □ Send Messages Now Message Center  $\equiv$  Showing 6 of 6 Caregiver Consent Incentive Date Date WrapID  $\blacktriangle$  Youth  $\text{\Leftrightarrow}$  Status  $\text{\Leftrightarrow}$  Contact  $\textcolor{red}{\hat{\Leftarrow}}$  Actions Messages  $\textcircled{\texttt{}}$  Collected  $\textcircled{\texttt{}}$  Disbursed  $\textcircled{\texttt{}}$  Started  $\textcircled{\ensuremath{\mathop{\scriptstyle\circ}}}$  Completed  $\textcircled{\scriptstyle\circ}$ from from  $\checkmark$ search.. search... search... search... to  $\mathsf{to}$  $\Box$  site607 **Bill Richardson** Elena  $\mathsf{O}\xspace$  $\bigcap$  NO  $\bigcap$  NO  $\odot$  +  $\odot$ Richardson

The WrapStat Evaluation Cycle pulls a random sample of youth entered in WrapStat to administer the WFI-EZ form for all respondent types: Youth, Caregiver, Team Member, and Care Coordinator.

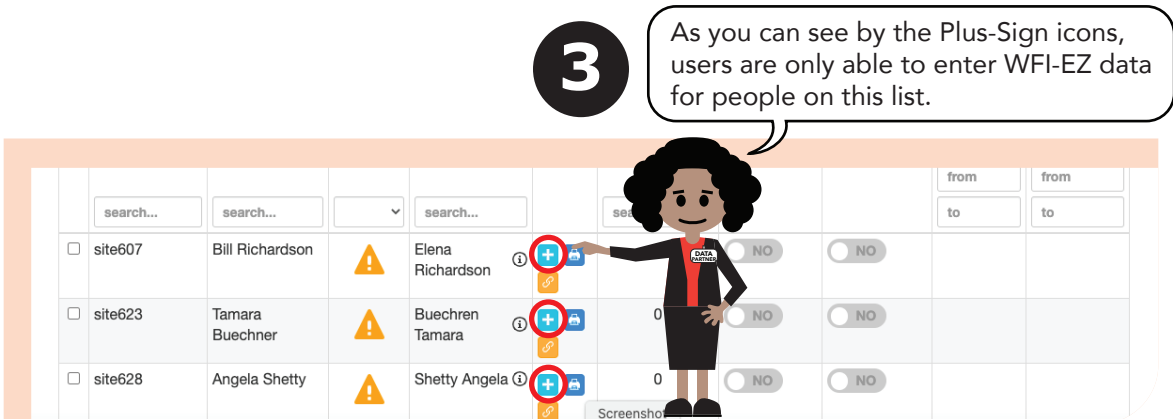

Wraparound programs should only offer the WFI-EZ to respondents who were included in the WrapStat sample.

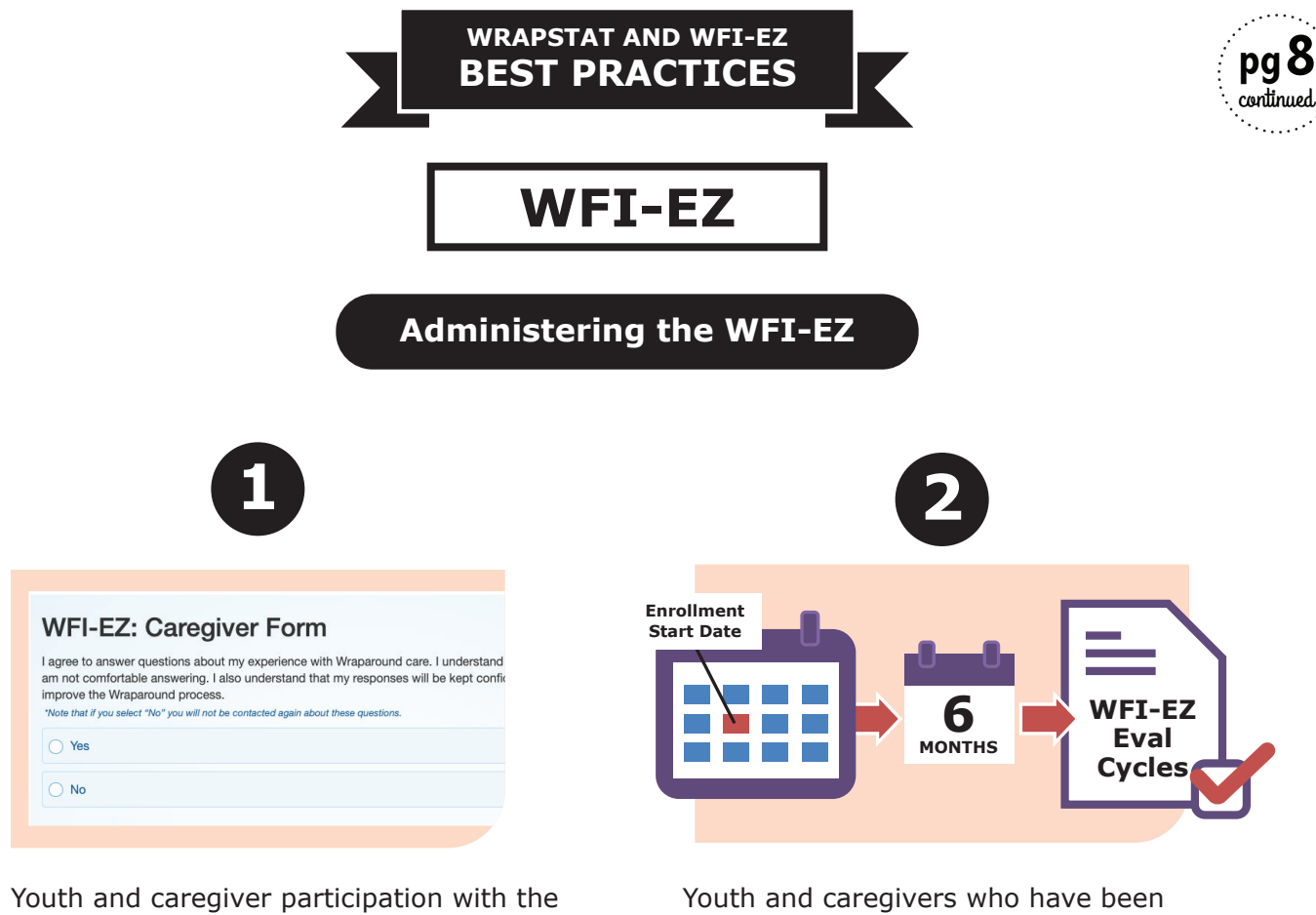

WFI-EZ is completely voluntary.

enrolled in Wraparound for at least six (6) months will be eligible to be included in WFI-EZ Evaluation Cycles in WrapStat, based on Oregon Health Authority (OHA) guidance.

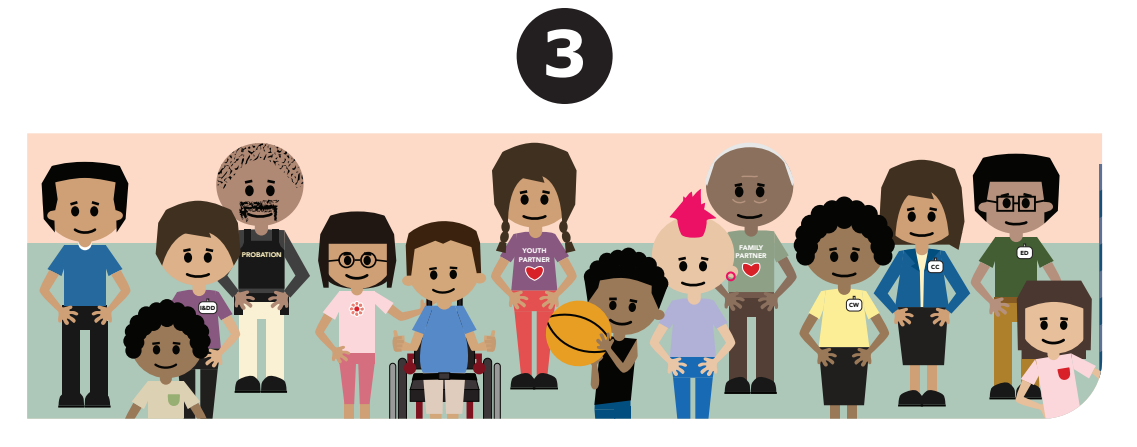

To get the most accurate picture of fidelity to the Wraparound model, gather complete data from multiple respondent types: Wraparound Care Coordinators, Caregivers, Youth (11 years or older), and Team Members.

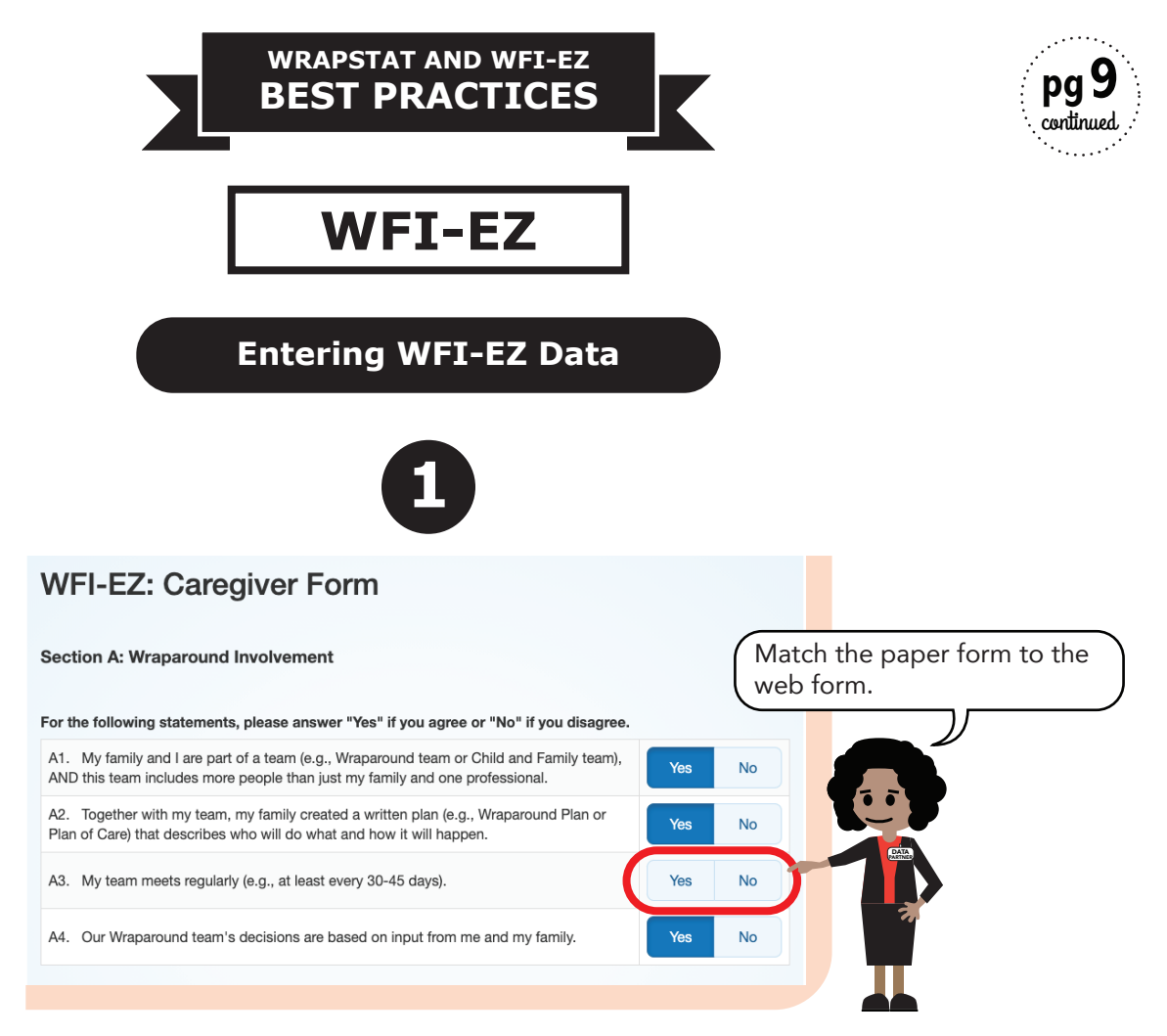

If you are entering data from a paper form and the respondent has left an item blank, leave the item blank in the web form.

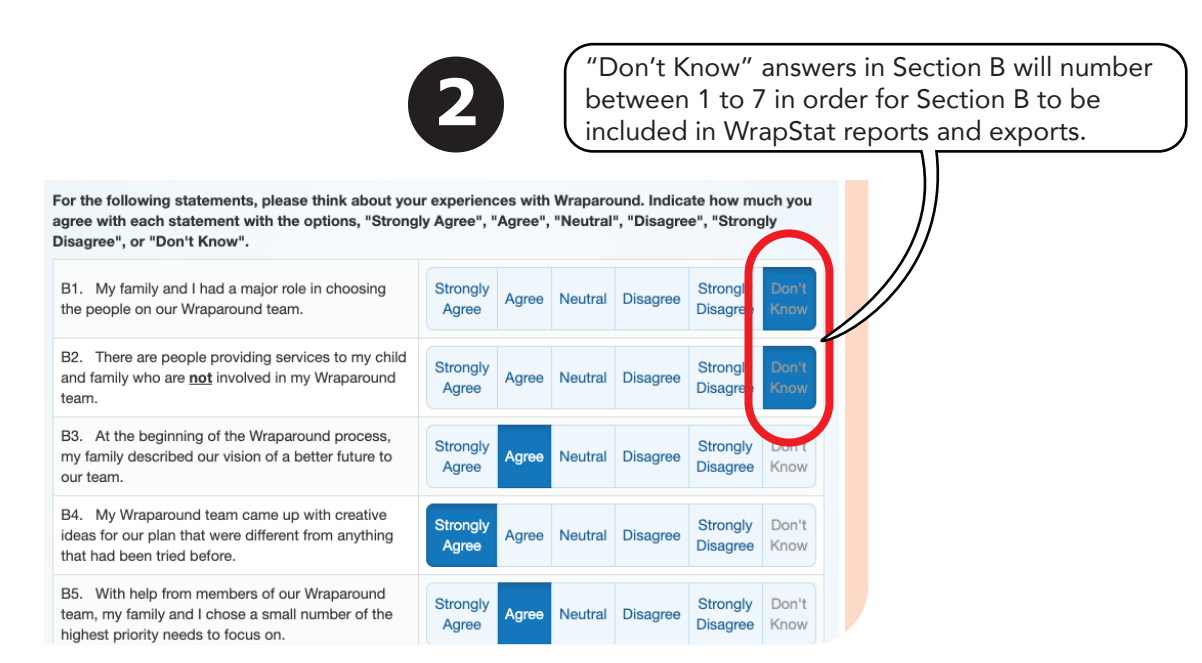

WrapStat reports and exports will exclude the entire Section B of any WFI-EZ forms with an answer of "Don't Know" for 8 (or more) of the 25 items in Section B.

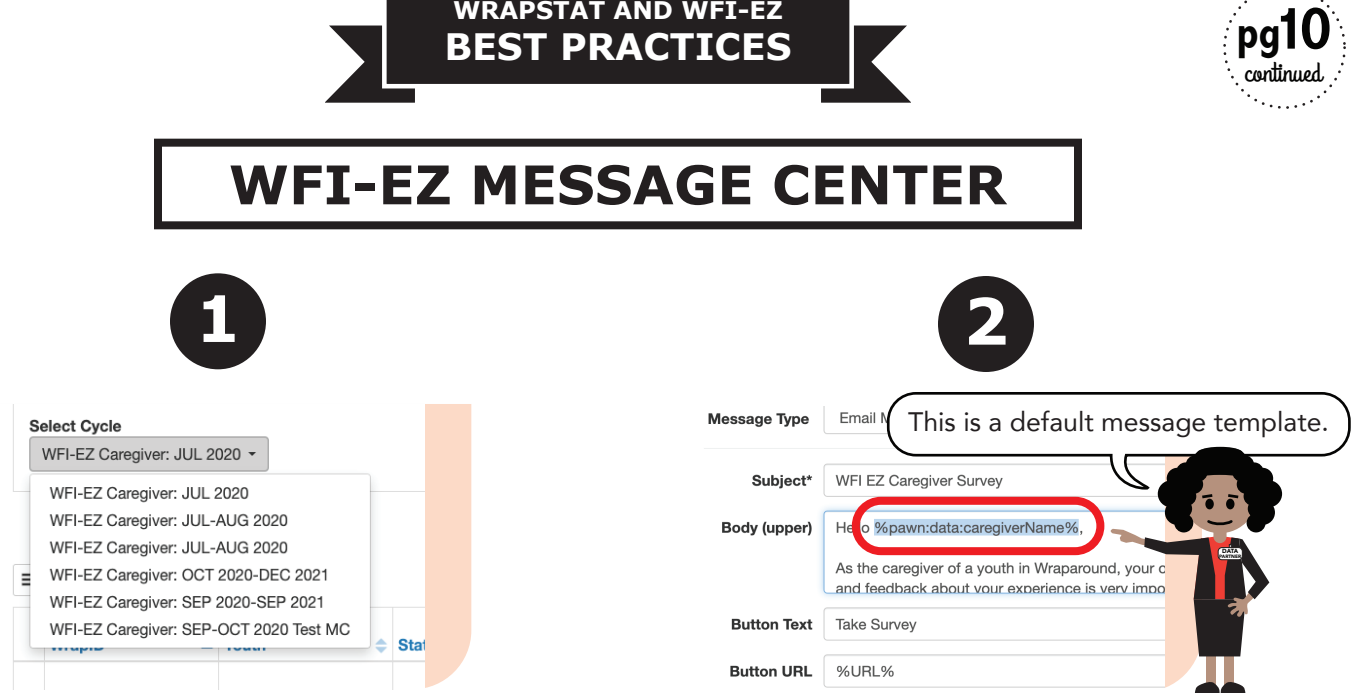

Wraparound programs can view their WFI-EZ sample at the beginning of each month. $<sup>1</sup>$ </sup>

Using the default message templates, without editing them, will ensure the programmed data is auto-filled using data from within the Youth Record.

**pg10**

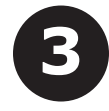

To schedule Invitation messages for each Care Coordinator, Caregiver, Team Member and Youth, click this button!

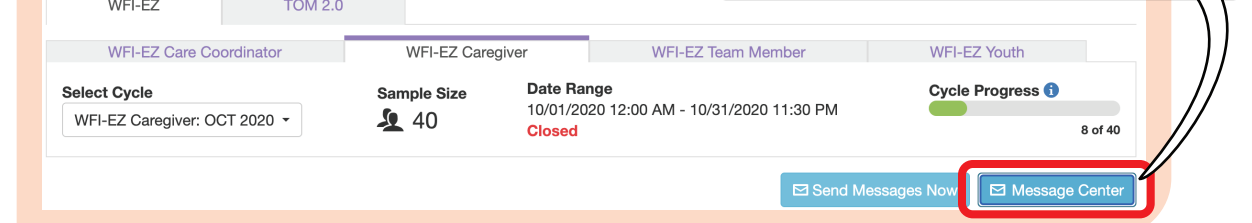

Data Partners in the Wraparound program need to schedule the WFI-EZ batch Invitation Messages for each respondent type.

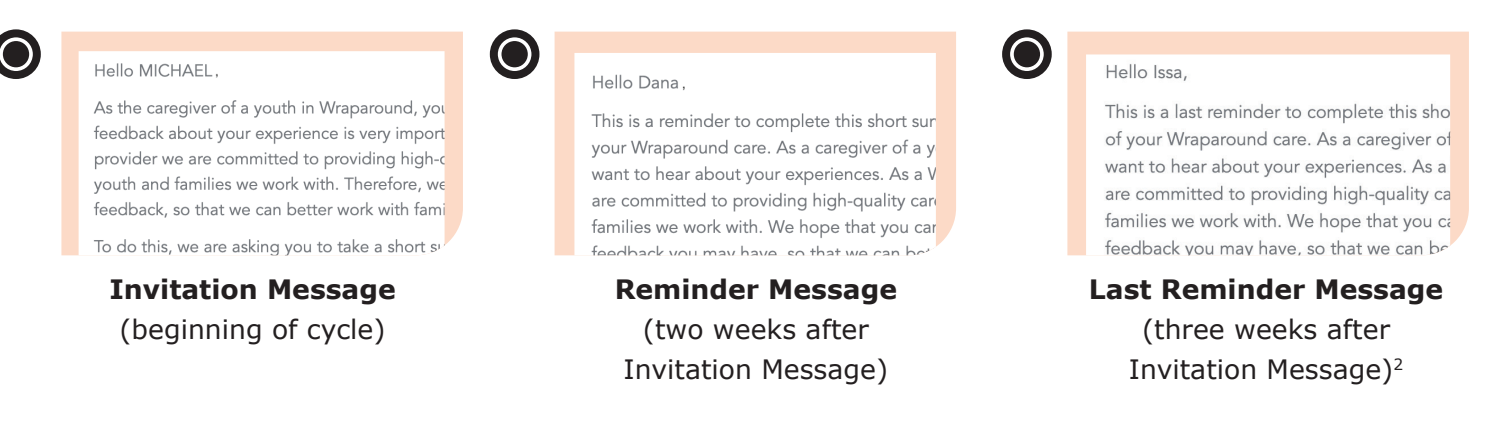

 $1$  Some programs offer the WFI-EZ at specific times during the year. The information on viewing samples applies to these programs during their WFI-EZ evaluation cycles.

2 The maximum number of reminder messages to send is two.